#### Photography Tip

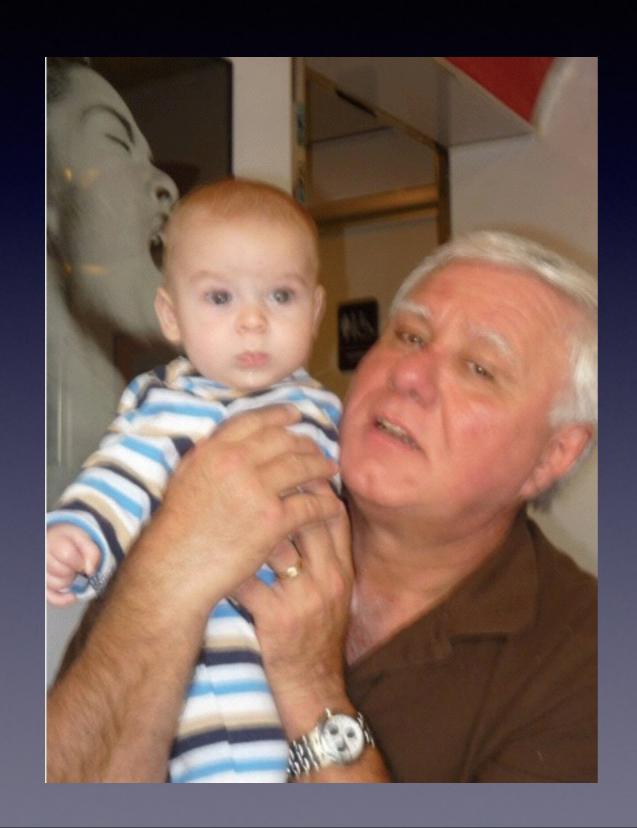

What is wrong with this picture?

#### Mac Basics 301

Nov 7, 2013

"for the beginner"

Mockingbird Public Library 1:00 PM 11/7/2013

#### Purpose Of The Class

How to use the Mac Computer!

Not so much....how to use one specific app!

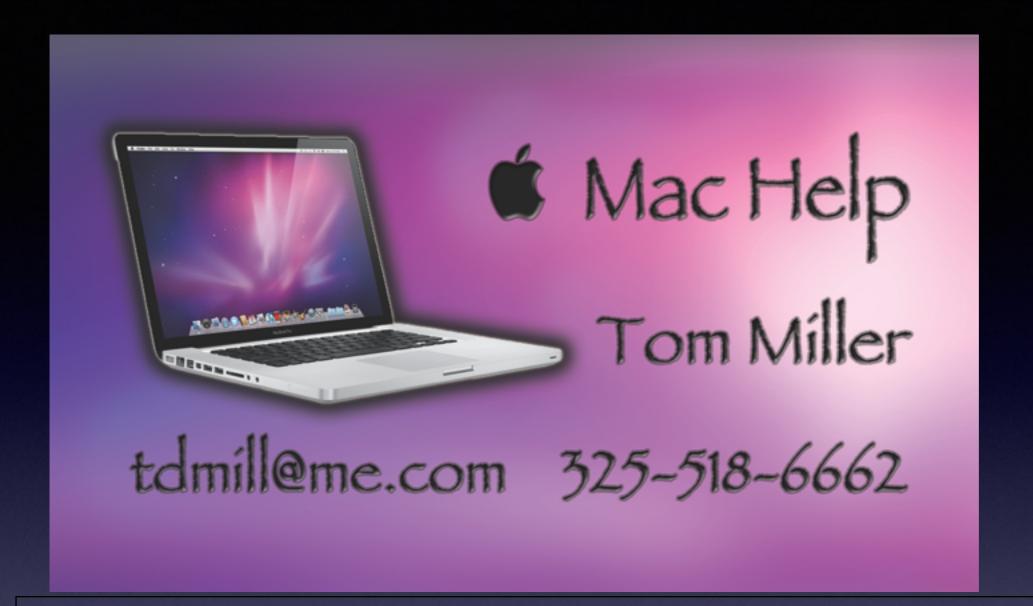

#### The Library does not [and is not] offer this presentation!

We are all volunteers. Presentation is free of charge. Thanks to the library for providing the facility. Thanks to Barbara Kelly and Bill Emery, Bob Kolquist

# If you have a "question"

Bob is here early!

#### Get here before 1:00 STAY AFTER

Hard to have several people talking at one time.

But not during the presentation!

#### tommillermachelp.com

My Website

Every slide is there!

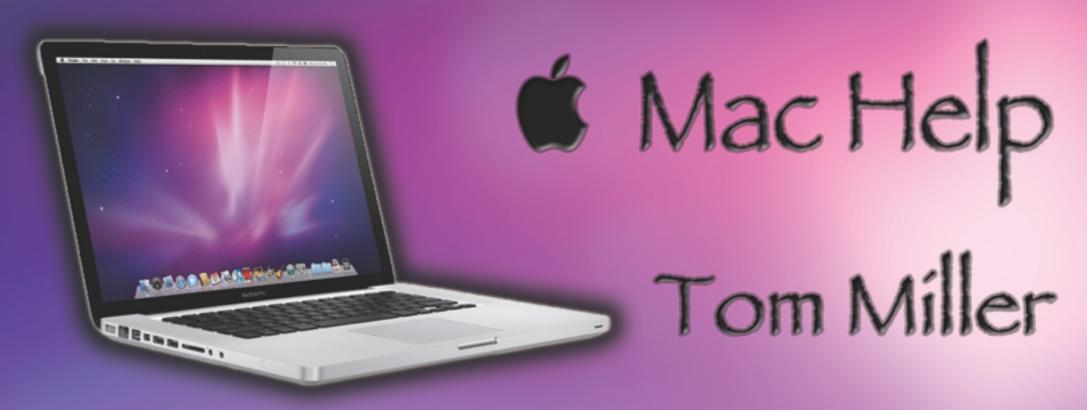

tdmill@me.com 325-518-6662

#### Review

The Apple
The Dock
System Preferences
Finder
Spotlight
Menu Bar

#### The Apple **É**

| É               | Keynote                  | File   | Edit       | Insert     |
|-----------------|--------------------------|--------|------------|------------|
| About This Mac  |                          |        |            |            |
| Software Update |                          |        |            |            |
| Ap              | op Store                 |        |            | /i         |
|                 | stem Prefer<br>ock       | ences  |            | ٠          |
| Re              | cent Items               |        |            | •          |
| Fo              | rce Quit Ke              | ynote  | ①ブ         | <b>#</b> り |
| Re              | eep<br>estart<br>ut Down |        |            |            |
| Lo              | g Out Tom                | Miller | . <b>û</b> | жQ         |

#### The Dock

- Dock can be visible
- Dock can be invisible
- Fast access to most used apps

Everyone's Dock will be slightly different!

#### Dock Cont.

- Move Apps out of Dock by Dragging
- Move Apps into Dock by Dragging
- Puff of smoke and delete sound

#### System Prefs

- It's the Gear [the workings]
- The place to change settings

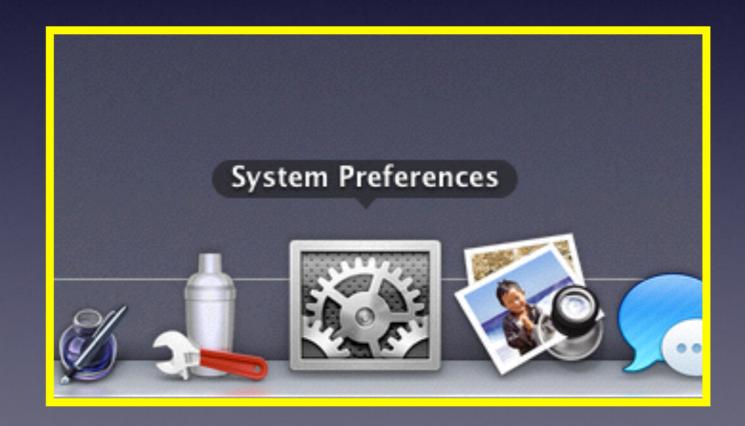

#### The Finder

It's the "Two Faces" in the Dock!

Click a blank spot on the Desktop

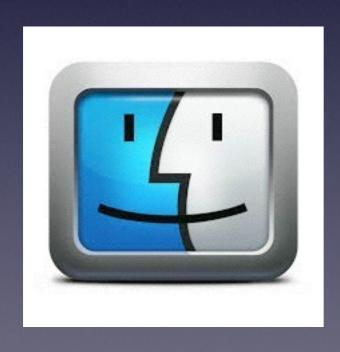

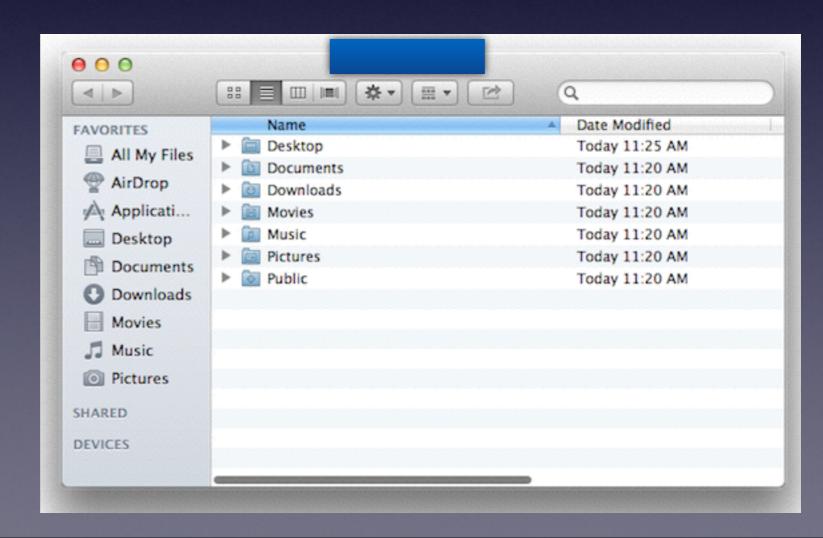

#### Menu Bar

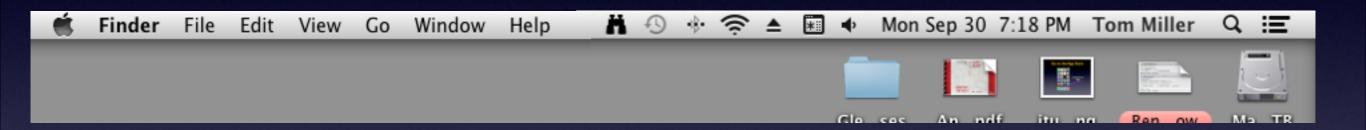

Everyone's Menu Bar will be slightly different!

#### Spotlight

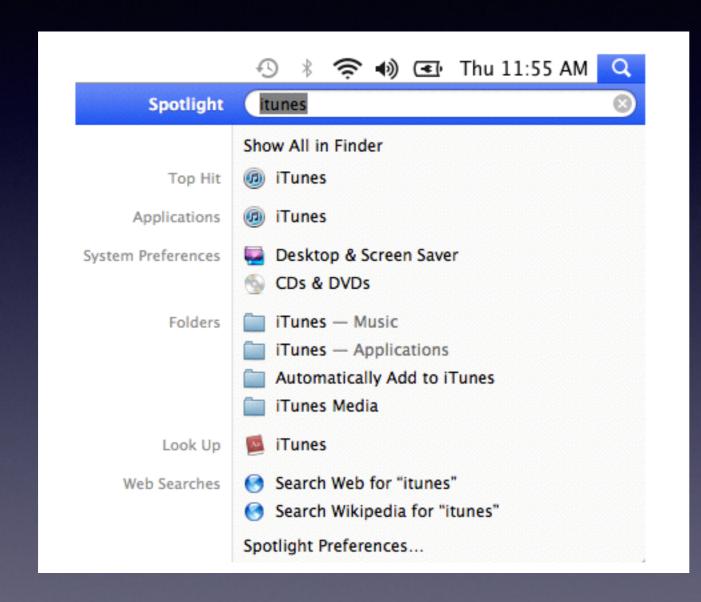

It's the magnifying [or spy] glass!

http://support.apple.com/kb/ht2531

#### Spotlight Opens Apps

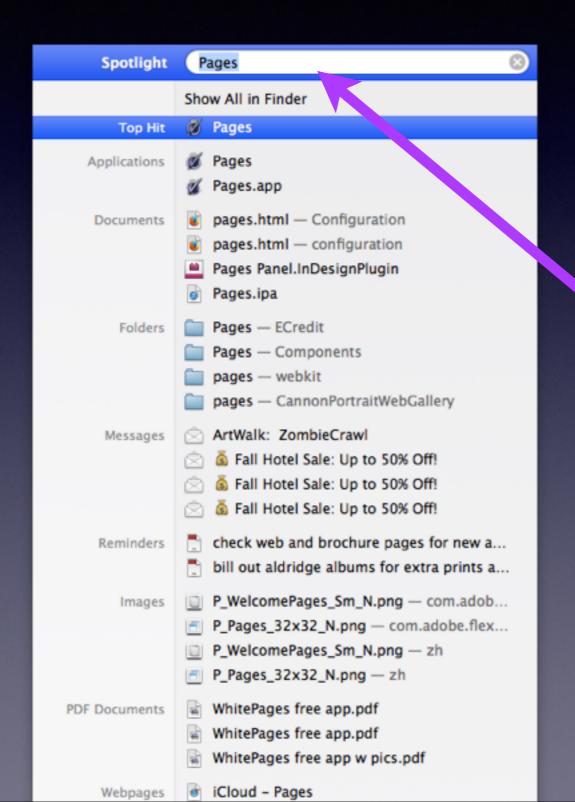

### Just Type an App's Name.

Hit "enter" or "return"

on keyboard.

#### Full Screen Mode

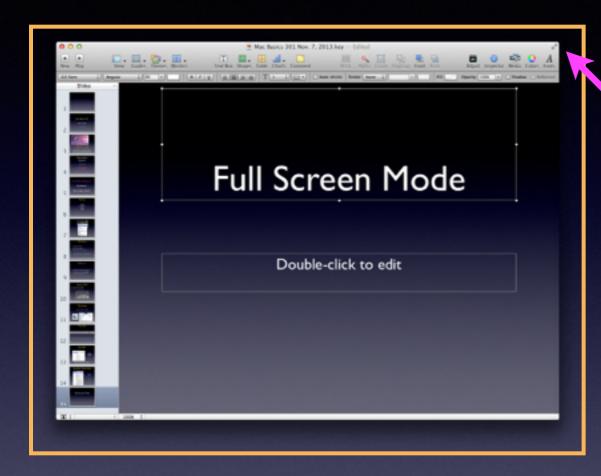

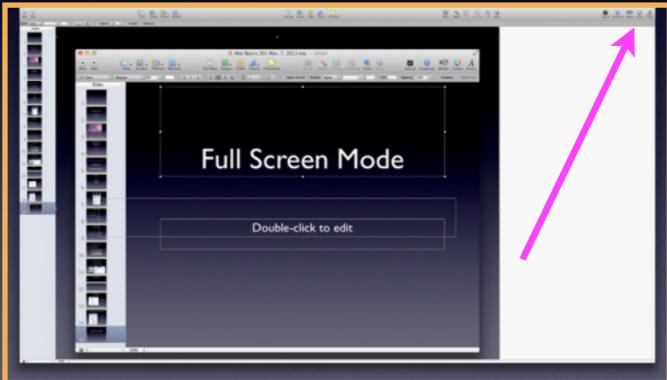

Works with many [but not all] apps!

#### Open Office

Microsoft Office

Libre Office

# Battery Charging on a Laptop

Grease the Neutrons

Don't keep a full charge

Don't let it go "Dead" for long periods of time

#### About Mavericks

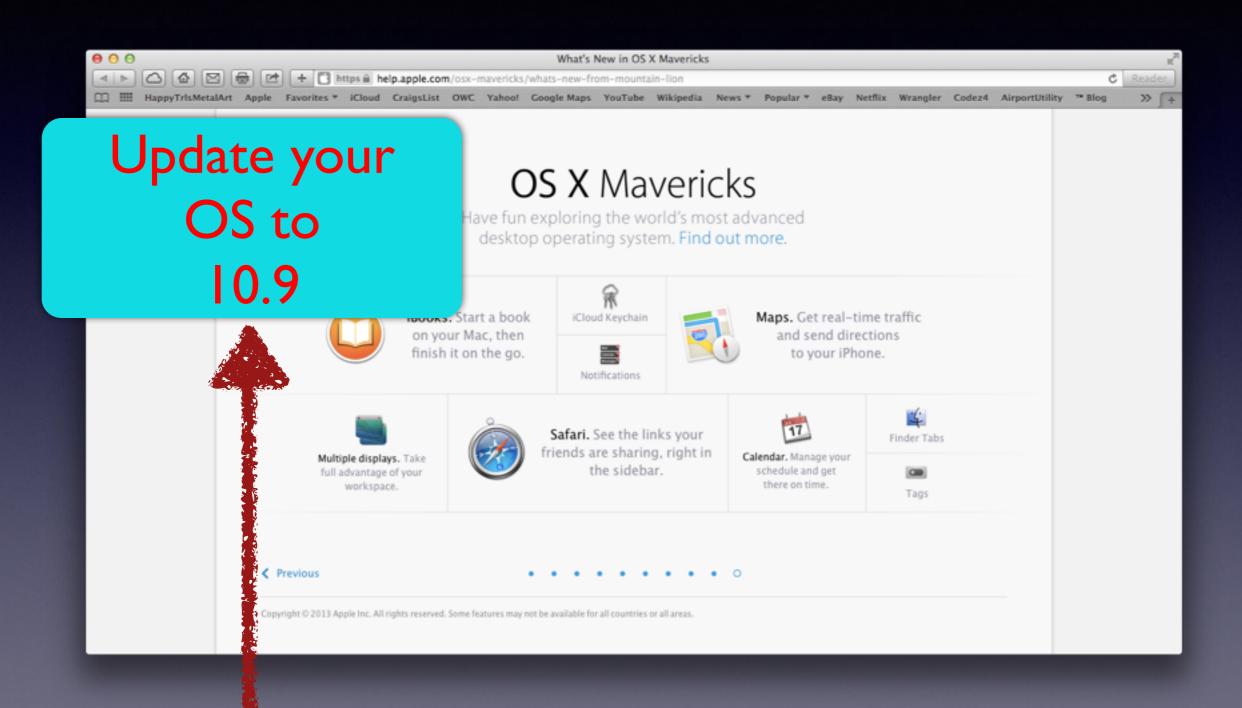

# Emojis on a Mac OS 10.9

Available with OS 10.9 Mavericks Control + Command + Spacebar

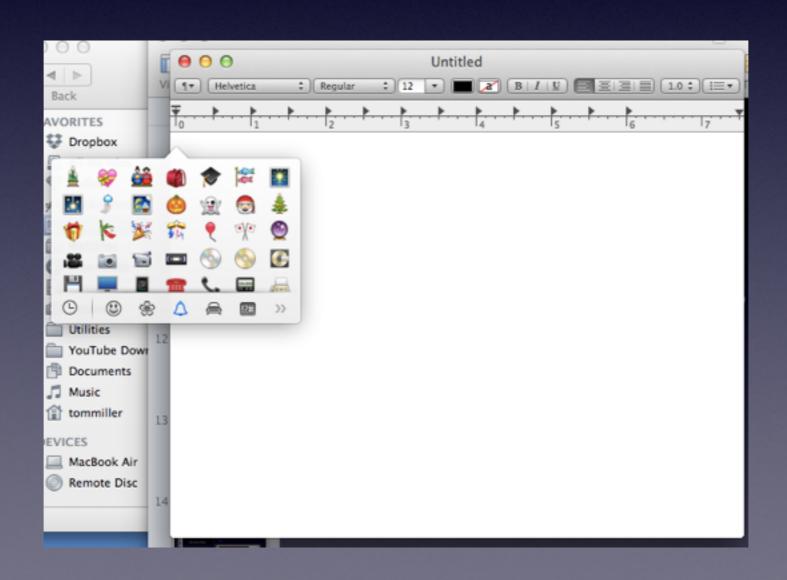

# Requirements for Mavericks

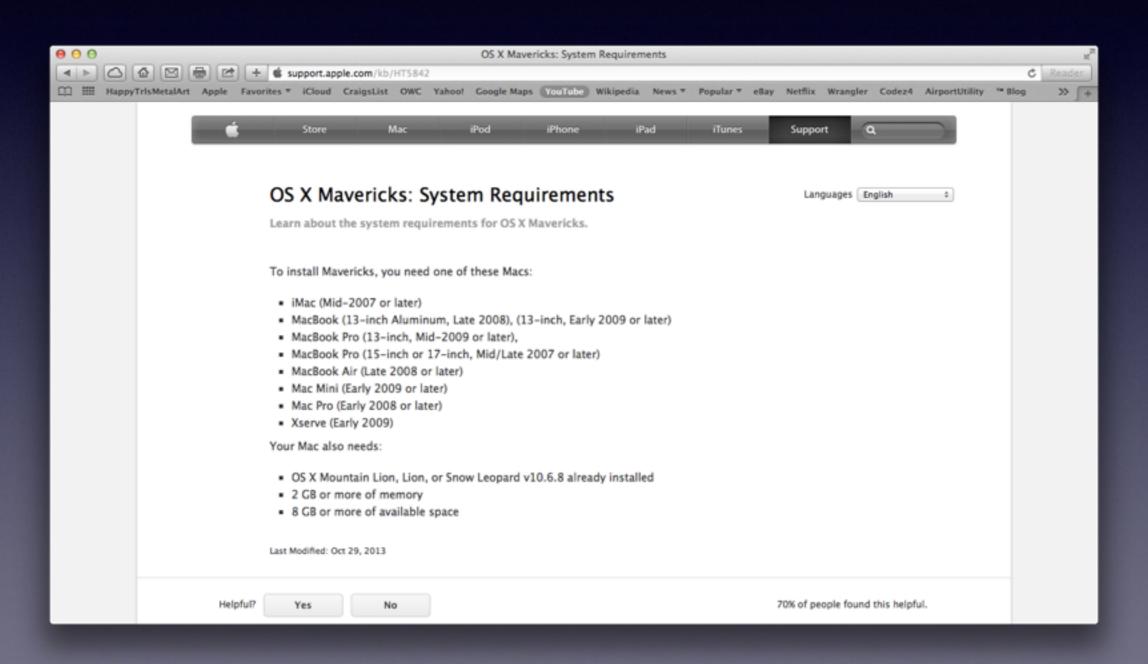

# How To Tell What is on your Computer!

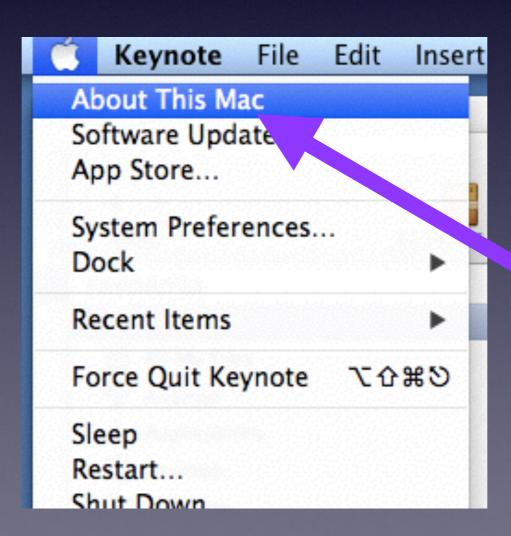

#### About This Mac

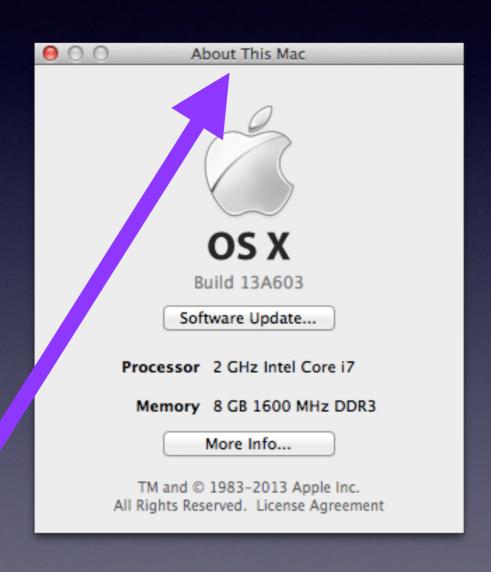

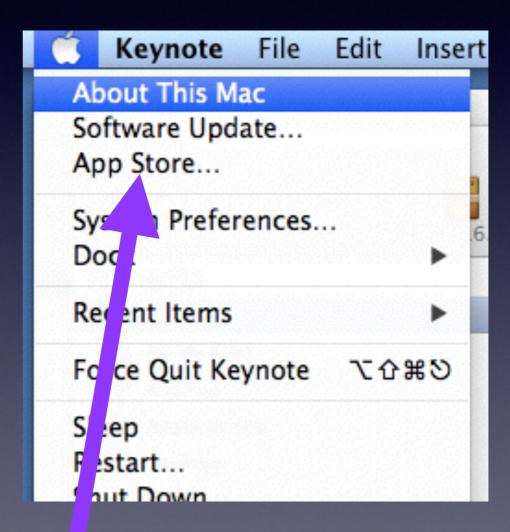

# Dangerous Mistakes Mac Users Make!

#### Failure to Backup!

- Buy a cheap external hard drive.
- Plug it in to your USB port
- Time Machine will ask you if you want to use it a a "Time Machine" backup.
- It is so simple!

# Failure to Update! [Software]

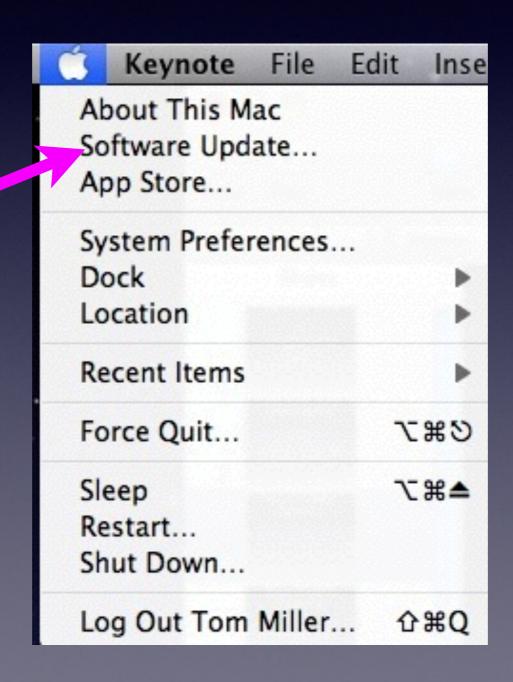

# Failure to Update! [Hardware]

- Don't expect much out of old "bones"
- "Don't tell me I need a new computer"!
- "It's no fun getting old".

#### Old Computers

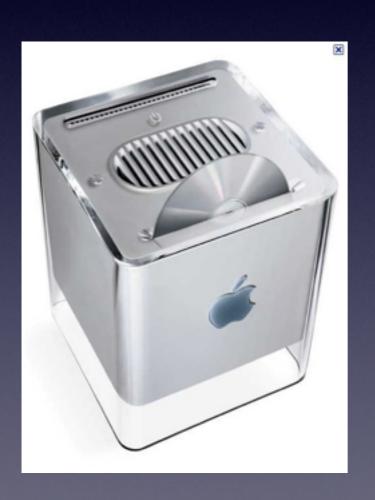

#### Apple II

Released: April 1977

Ports:

US \$1298 with 4K RAM US \$2638 with 48K RAM

CPU: MOS 6502, 1.0 MHz

4K min, 48K max RAM: Display: 280 X 192, 40 X 24 text

6 colors maximum

composite video output cassette interface

8 internal expansion slots

Storage: generic cassette drive

external 143K floppy (1978)

Woz Integer BASIC in ROM

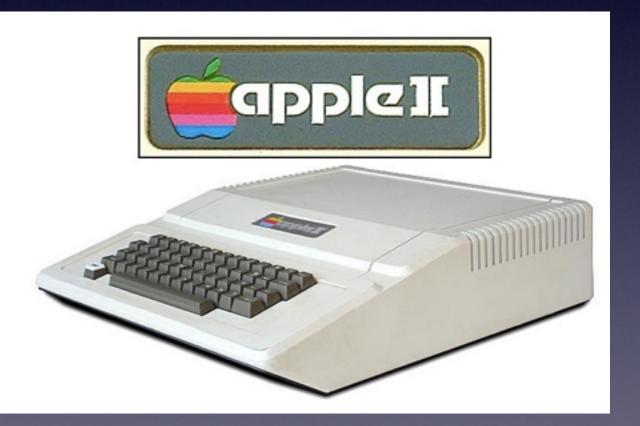

#### Old Computers

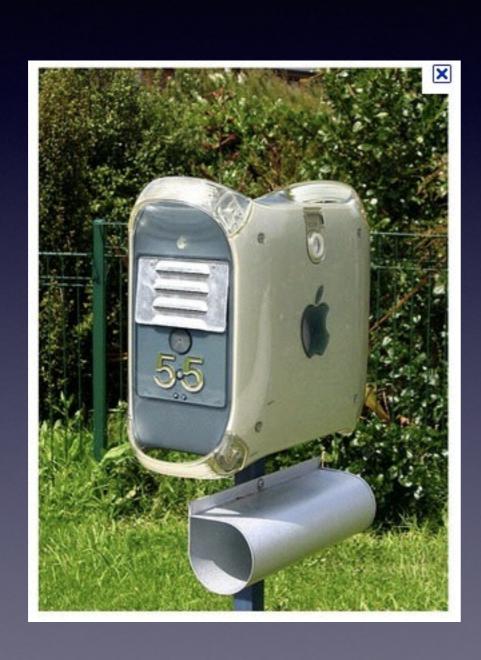

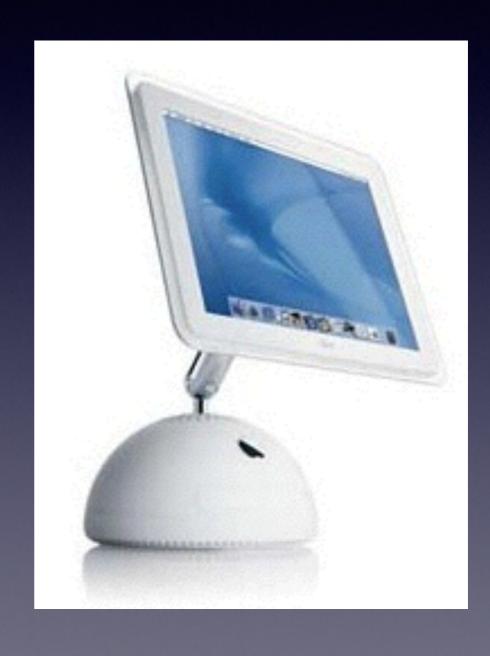

# Failure to Repair Permissions

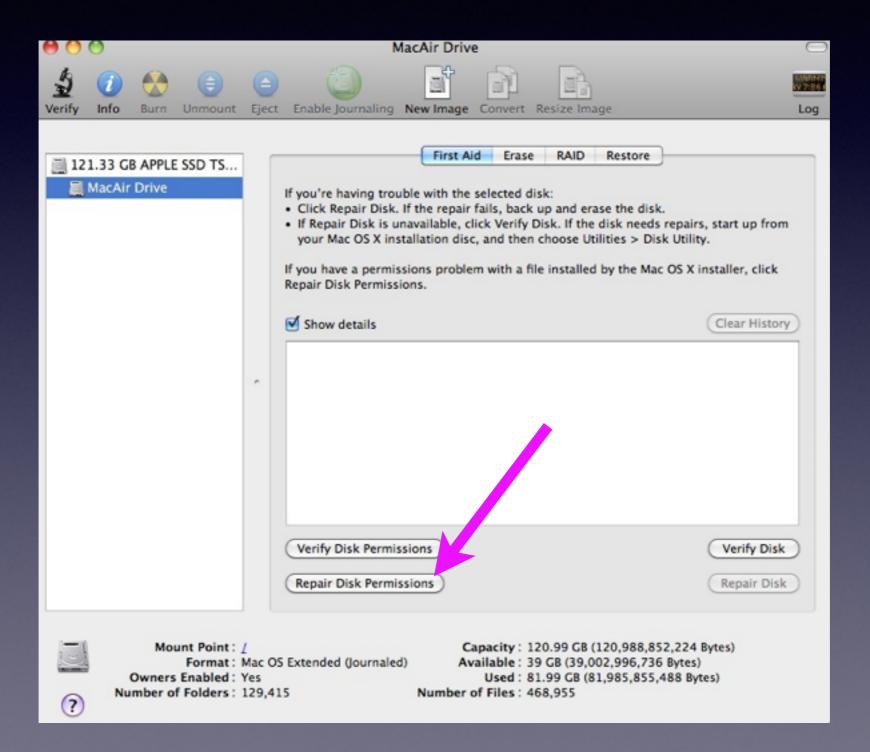

# Failure to Disk Permissions

- Do a "repair" about every 3 or 4 weeks.
- Don't update until you Repair Permissions!
- Repair Permissions
- Then go back and do the Software Update!

#### Failure to Empty Trash

- Collect trash from house, put it in garbage bag and leave it setting by the back door.
- You must move "trash" off site.
- Empty your trash can.

#### Failure to ask "Help"

- Use the "help" in the app
- Look up YouTube
- Do Google search
- tdmill@me.com

#### Failure to Search Google

#### Failure to Search Safari

- Safari address bar is also a search bar
- Get your own answers

#### Expect too much from Too Little

- New Firefox won't run in 10.4
- Photoshop CS 5.1 won't run on
- Check system requirements
- Lion will not run on a Core Duo
- Google Earth 6 won't run on 10.4
- Old Filemaker Pro won't print in Snow Leopard

# Failure to Maintain a healthy working space!

- If you over crowd your disk you are asking for trouble.
- Ideal working free space is 25% or more.
- When you fill it full...the system can't find its startup drive [along with other things].

#### Failure to learn the App[s]

- YouTube has all kinds of videos
- Mac tutorials

## Failure to know User Id and Password

- How many of you know the user name and password to your computer?
- How many of you know user id and password to your iTunes account?
- How many of you know your network name and password?

#### Careless Passwords

- 1234
- 56789
- iloveyou
- Good Passwords should contain a Capital letter[s], a number[s], a character[s] and be at least eight characters long. [12 is better]

#### eMail Carelessness

- Never click on a link sent in an email.
- Always type the URL.
- Never open attachments in email messages.
- Problem: links can be disguised!

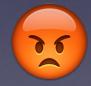

#### Stop Start Up

- Do not unplug your computer during start up!
- Your start up disk will be corrupted and may not start.

#### Cache Kills "Onyx"

- You must clean your machine.
- Try "Clean My Mac"
- Empty trash.
- Remove cache.
- Cache congests and slows down a Mac

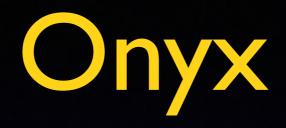

#### OnyX (Mavericks) for Mac

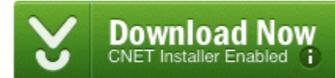

CNET Editors' review

by: CNET staff on November 02, 2012

Direct Download Link

CNET Editors' Rating:

Very good

Average User Rating:

OnyX is a utility for Macs that allows you to check the integrity of your startup files, as well as configure some hidden parameters of your system. There are OnyX versions for the latest releases of Mac OS X (and they are not cross-release compatible) so you have to download the appropriate version. The download is free and OnyX installs easily as long as you allow installs from non-App Store sources.

#### Failure to Quit Apps

- Safari and Mail are the worst...They will bog down your machine. Quit it and restart it.
- Bad thing about leaving computer on all the time. Apps cause Kruft to build up...

# Thinking Mac has it ALL!

- Looking for the "uninstaller" app.
- Not using two apps that do not come with Mac: a utility like Onyx and an app like App Zapper.